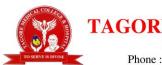

## TAGORE MEDICAL COLLEGE & HOSPITAL

Rathinamangalam, Melakkottaiyur Post, Chennai - 600127. Phone: 044-30101111, Fax: 044-222 5555, Email: tagoremch@gmail.com

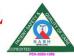

(Affiliated to the Tamil Nadu Dr.MGR Medical University & Recognized by the Ministry of Health & Family welfare. Govt. of India New Delhi)

# **LMS**

### 1. MASTER WIZARD MODULE:

The master wizard module has the facility to enter the information about college, course, degree, department, semester, attendance master settings, subject master, bell timings, course file attachments and uploading notes.

#### **SEMESTER INFORMATION:**

The semester information will be entered by the overall ERP coordinator in the subject master. The semester details window has the facility to enter the semester start date, end date, holidays, and working hours.

#### **SUBJECT MASTER:**

The courses approved in the board of Studies (BoS) will be entered by the department ERP coordinator in the subject master. The subject information window has the facility to enter the details of the subject code, subject name, credits, subject type, marks allotment and arrear fees.

#### **COURSE FILE ATTACHMENT:**

This option is entered by every faculty by attaching the course file which has the facilities to enter the syllabus and subject information.

#### **MASTER SUBJECT ALLOTMENT:**

The department ERP coordinator will select the subject offered by the department for the odd or even semester of the academic year for the subject registration of the student in the master subject allotment window and select the students for the subjects allotted in the current semester.

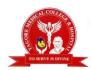

## TAGORE MEDICAL COLLEGE & HOSPITAL

Rathinamangalam, Melakkottaiyur Post, Chennai - 600127. Phone : 044-30101111, Fax : 044-222 5555, Email: tagoremch@gmail.com

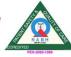

(Affiliated to the Tamil Nadu Dr.MGR Medical University & Recognized by the Ministry of Health & Family welfare. Govt. of India New Delhi)

#### **BELL TIMINGS:**

The bell timings of each period will be entered by the overall ERP coordinator since it is common for the university. The student bell timing window has the facility to enter the start time, enter time and description of the periods along with break.

#### **STAFF SELECTOR:**

This option is used to allot subject faculty by the department ERP coordinator in the staff selector for class handling, attendance entry, question paper setting, valuation of answer scripts and entry of continuous assessment exam.